# **BLE - Uart**

## **Übersicht**

Mit dem ESP32 lässt sich ein BLE Uart sehr einfach realisieren. Die eigentlich Bibliothek funktioniert nicht daher gibt es eine interne eigene Version:

esp32 ble arduino id1841.zip

Original : [https://github.com/nkolban/ESP32\\_BLE\\_Arduino](https://github.com/nkolban/ESP32_BLE_Arduino)

## **Beispiel Code**

### [example.cpp](https://wiki.hackerspace-bremen.de/_export/code/sonstiges/tutorials/esp32/bluetooth_le_-_uart?codeblock=0)

```
#include "Arduino.h"
/*
     Video: https://www.youtube.com/watch?v=oCMOYS71NIU
     Based on Neil Kolban example for IDF:
https://github.com/nkolban/esp32-snippets/blob/master/cpp_utils/tests/B
LE%20Tests/SampleNotify.cpp
     Ported to Arduino ESP32 by Evandro Copercini
    Create a BLE server that, once we receive a connection, will send
periodic notifications.
    The service advertises itself as: 6E400001-B5A3-F393-E0A9-
E50E24DCCA9E
    Has a characteristic of: 6E400002-B5A3-F393-E0A9-E50E24DCCA9E - used
for receiving data with "WRITE"
   Has a characteristic of: 6E400003-B5A3-F393-E0A9-E50E24DCCA9E - used
to send data with "NOTIFY"
    The design of creating the BLE server is:
    1. Create a BLE Server
    2. Create a BLE Service
    3. Create a BLE Characteristic on the Service
    4. Create a BLE Descriptor on the characteristic
    5. Start the service.
    6. Start advertising.
    In this example rxValue is the data received (only accessible inside
that function).
   And txValue is the data to be sent, in this example just a byte
incremented every second.
*/
#include <BLEDevice.h>
```
Last update: 2022-11-17 sonstiges:tutorials:esp32:bluetooth\_le\_-\_uart https://wiki.hackerspace-bremen.de/sonstiges/tutorials/esp32/bluetooth\_le\_-\_uart 22:34

```
#include <BLEServer.h>
#include <BLEUtils.h>
#include <BLE2902.h>
BLECharacteristic *pCharacteristic;
bool deviceConnected = false;
uint8 t txValue = \theta;
// See the following for generating UUIDs:
// https://www.uuidgenerator.net/
#define SERVICE_UUID "6E400001-B5A3-F393-E0A9-E50E24DCCA9E"
// UART service UUID
#define CHARACTERISTIC UUID RX "6E400002-B5A3-F393-E0A9-E50E24DCCA9E"
#define CHARACTERISTIC UUID TX "6E400003-B5A3-F393-E0A9-E50E24DCCA9E"
class MyServerCallbacks: public BLEServerCallbacks {
     void onConnect(BLEServer* pServer) {
       deviceConnected = true;
     };
     void onDisconnect(BLEServer* pServer) {
       deviceConnected = false;
     }
};
class MyCallbacks: public BLECharacteristicCallbacks {
     void onWrite(BLECharacteristic *pCharacteristic) {
       std::string rxValue = pCharacteristic->getValue();
       char myArray[rxValue.size()+1];//as 1 char space for null is also
required
      strcpy(myArray, rxValue.c str());
      if (rxValue.length() > 0) {
        Serial.println("**********");
         Serial.print("Received Value: ");
        for (int i = 0; i < sizeof(myArray) - 1; i++)
          Serial.print(myArray[i]);
         Serial.println();
        Serial.println("**********");
       }
     }
};
void setup() {
   Serial.begin(115200);
   // Create the BLE Device
```

```
 BLEDevice::init("UART Service");
   // Create the BLE Server
   BLEServer *pServer = BLEDevice::createServer();
   pServer->setCallbacks(new MyServerCallbacks());
   // Create the BLE Service
  BLEService *pService = pServer->createService(SERVICE UUID);
   // Create a BLE Characteristic
   pCharacteristic = pService->createCharacteristic(
                          CHARACTERISTIC_UUID_TX,
                          BLECharacteristic::PROPERTY_NOTIFY
); the contract of \mathcal{L} ( \mathcal{L} ); the contract of \mathcal{L} pCharacteristic->addDescriptor(new BLE2902());
  BLECharacteristic *pCharacteristic = pService->createCharacteristic(
                                               CHARACTERISTIC_UUID_RX,
BLECharacteristic::PROPERTY_WRITE
), the contract of the contract of the contract of \mathcal{L} ( ), the contract of \mathcal{L} pCharacteristic->setCallbacks(new MyCallbacks());
   // Start the service
   pService->start();
   // Start advertising
   pServer->getAdvertising()->start();
   Serial.println("Waiting a client connection to notify...");
}
void loop() {
   if (deviceConnected) {
     Serial.printf("*** Sent Value: %d ***\n", txValue);
     //pCharacteristic->setValue(&txValue, 1);
     std::string temp = "cat\n";
     pCharacteristic->setValue(temp);
     pCharacteristic->notify();
     txValue++;
 }
   delay(1000);
}
```
From: <https://wiki.hackerspace-bremen.de/> - **Hackerspace Bremen e.V.**

#### Permanent link:

**[https://wiki.hackerspace-bremen.de/sonstiges/tutorials/esp32/bluetooth\\_le\\_-\\_uart](https://wiki.hackerspace-bremen.de/sonstiges/tutorials/esp32/bluetooth_le_-_uart)**

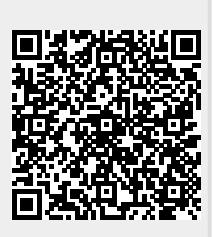

Last update: **2022-11-17 22:34**